## How to add sub ssh users on remote servers and restrict commands via sudoers file

716 Rakhi May 17, 2024 [Features & Functionalities](https://www.ezeelogin.com/kb/category/features-functionalities/6/) 266

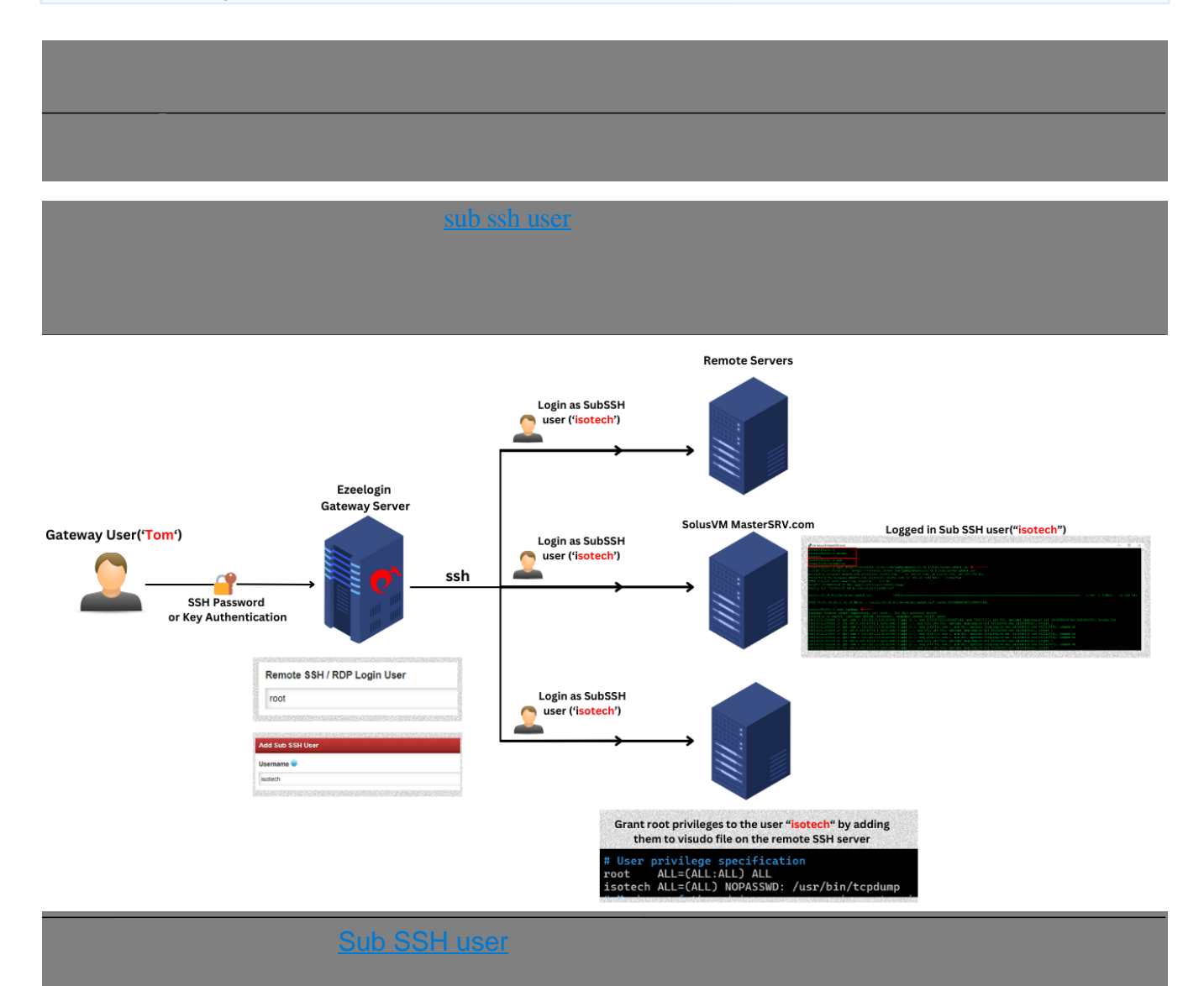

**NOTE : Increase the PHP maximum execution time in seconds on the Gateway server. This directive max\_execution\_time would specifiy the maximum time in seconds that a PHP script is allowed to run before it's terminated.** 

```
root@gateway ~# read -p "Enter new maximum execution time (e.g.,
900): " time && sudo sed -i "s/^max_execution_time
=.*/max_execution_time = $time/I" /etc/php/$(php -v | head -n 1 | awk
'\{print $2\}' | cut -d. -f1,2)/cli/php.ini
root@gateway~# read -p "Enter new memory limit (e.g., 2G): " memory
&& sudo sed -i "s/^memory_limit =.*/memory_limit = $memory/I"
/etc/bhp/S(php -v \mid head -n 1 \mid awk \mid forint $2]' \mid cut -d.
```
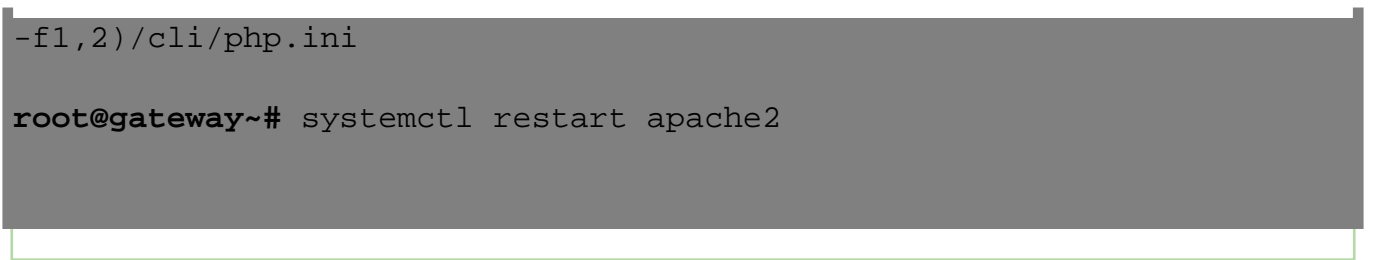

Under sub ssh user > specify the username and Save it.

This will create the user "isotech" on all remote servers. (n number of servers.)

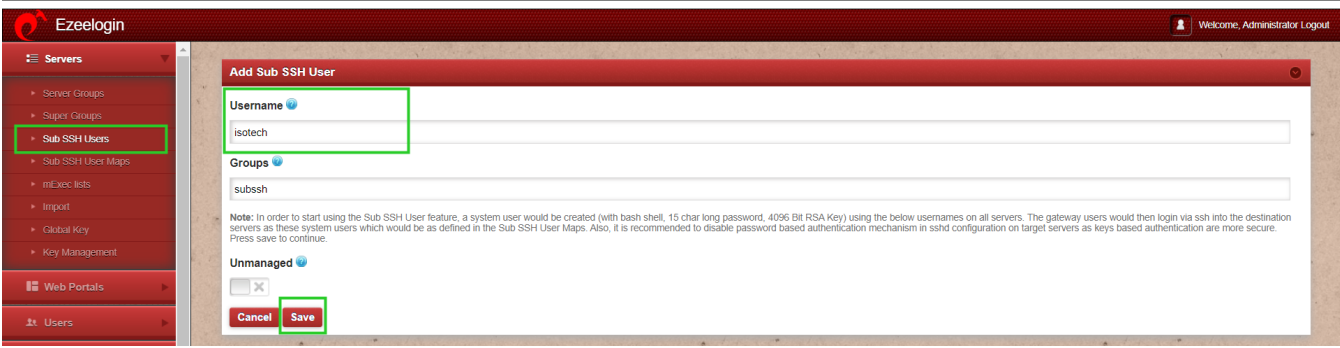

Step 2: Run the following commands via **parallel shell** to run in the sudoers file.

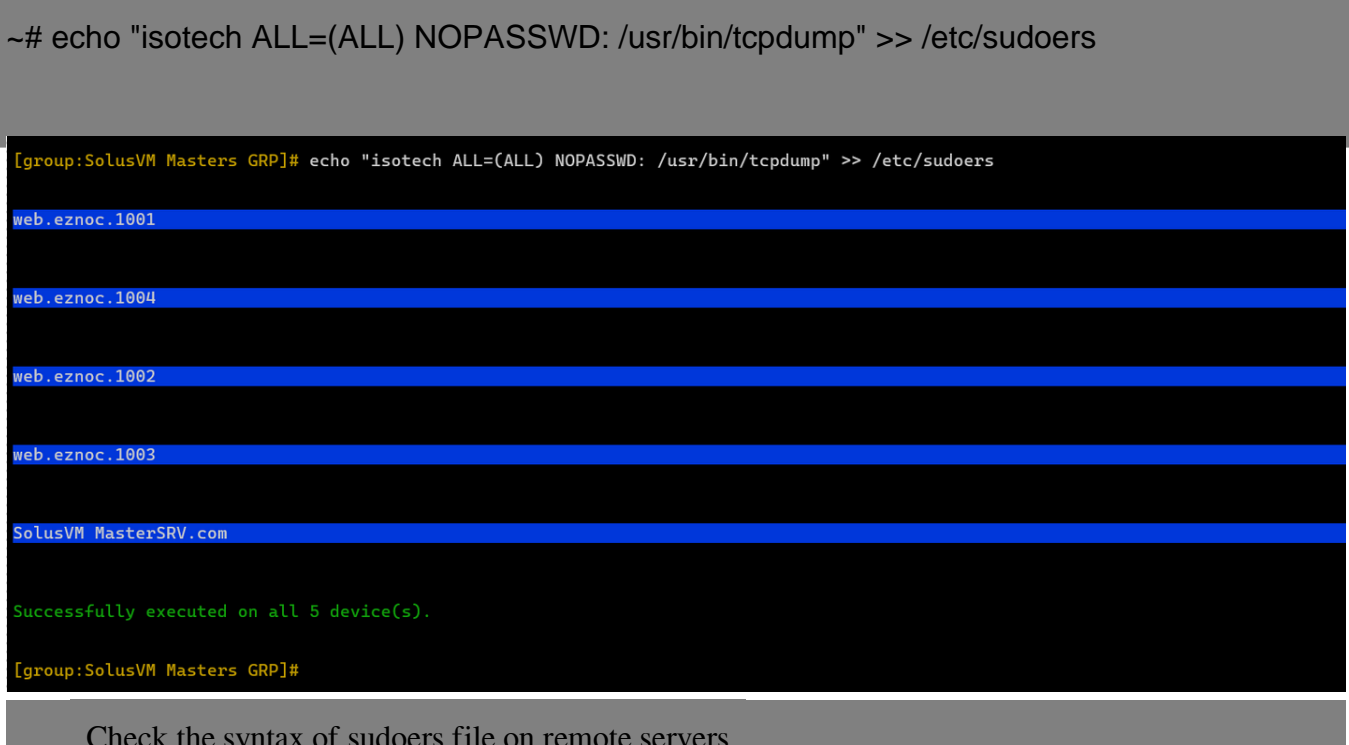

 $~+$ # visudo  $-c$ 

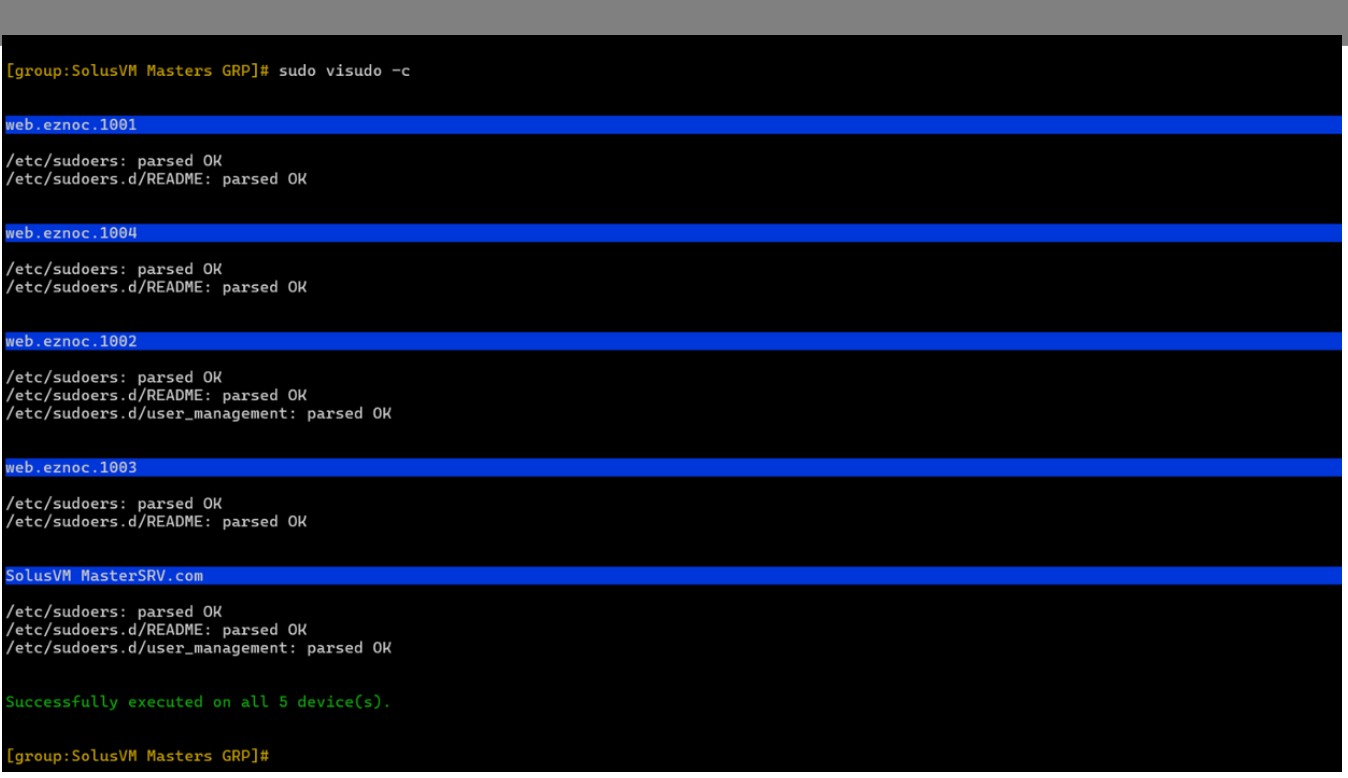

**Step 3** : Login to the SolosVM Masters server. Change the user home directory and grant permissions to

the directory as shown below.

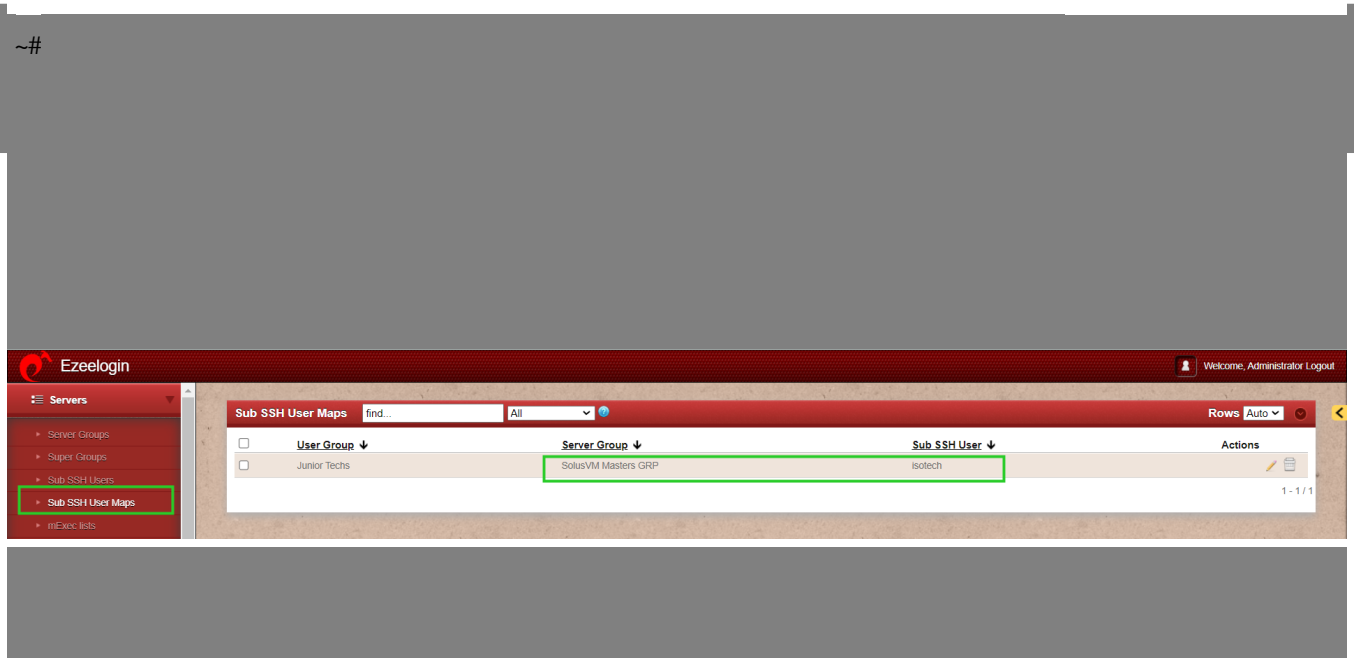

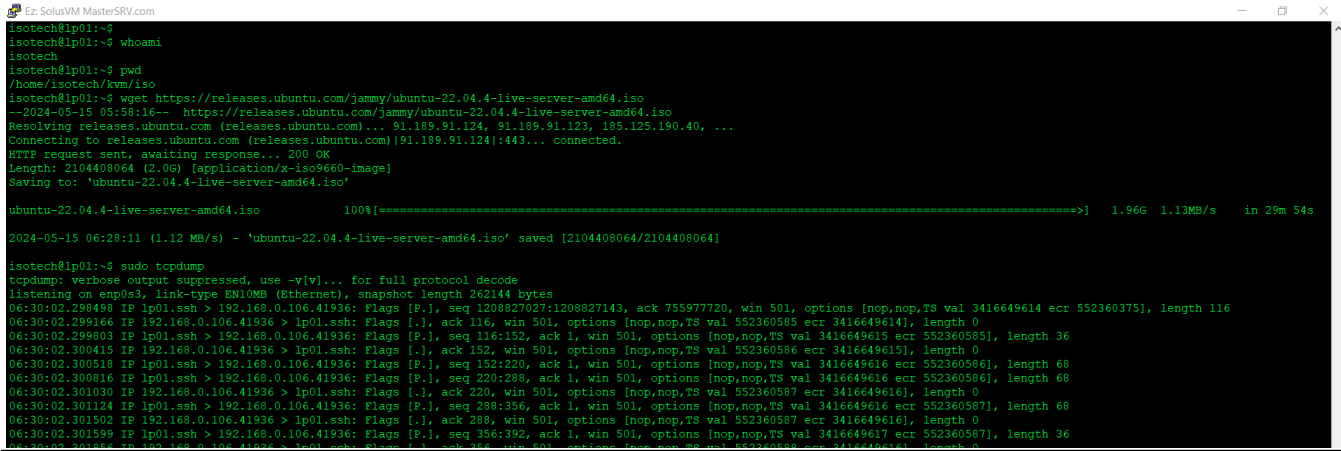

## **Related Articles**:

[What is Sub SSH?](https://www.ezeelogin.com/kb/article/user-identity-and-access-management-in-ssh-197.html)

[How to configure Role-Based Access Control?](https://www.ezeelogin.com/kb/article/access-control-explained-496.html)

[How to grant Parallel Shell privilege for a user?](https://www.ezeelogin.com/kb/article/how-to-grant-parallel-shell-privilege-for-a-user-158.html)

[How to increase speed execution in Parallel Shell?](https://www.ezeelogin.com/kb/article/how-to-increase-the-speed-of-execution-in-parallel-shell-201.html)

[How to execute command on a custom group of servers?](https://www.ezeelogin.com/kb/article/how-to-execute-command-on-a-custom-group-of-servers-or-how-do-i-create-a-list-of-servers-where-i-would-like-to-execute-my-command-in-parallel-162.html)

Online URL:

[https://www.ezeelogin.com/kb/article/how-to-add-sub-ssh-users-on-remote-servers-and-restrict](https://www.ezeelogin.com/kb/article/how-to-add-sub-ssh-users-on-remote-servers-and-restrict-commands-via-sudoers-file-716.html)[commands-via-sudoers-file-716.html](https://www.ezeelogin.com/kb/article/how-to-add-sub-ssh-users-on-remote-servers-and-restrict-commands-via-sudoers-file-716.html)